# Dell EMC PowerEdge R740

Spécifications techniques

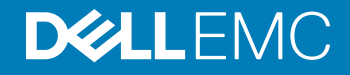

#### Remarques, précautions et avertissements

- REMARQUE : Une REMARQUE indique des informations importantes qui peuvent vous aider à mieux utiliser votre produit.
- A PRÉCAUTION : Une PRÉCAUTION indique un risque d'endommagement du matériel ou de perte de données et vous indique comment éviter le problème.
- AVERTISSEMENT : Un AVERTISSEMENT indique un risque d'endommagement du matériel, de blessures corporelles ou même de mort.

<sup>©</sup> 2019 Dell Inc. ou ses filiales. Tous droits réservés. Dell, EMC et les autres marques commerciales mentionnées sont des marques de Dell Inc. ou de ses filiales. Les autres marques peuvent être des marques commerciales de leurs propriétaires respectifs.

2019 - 04

# Table des matières

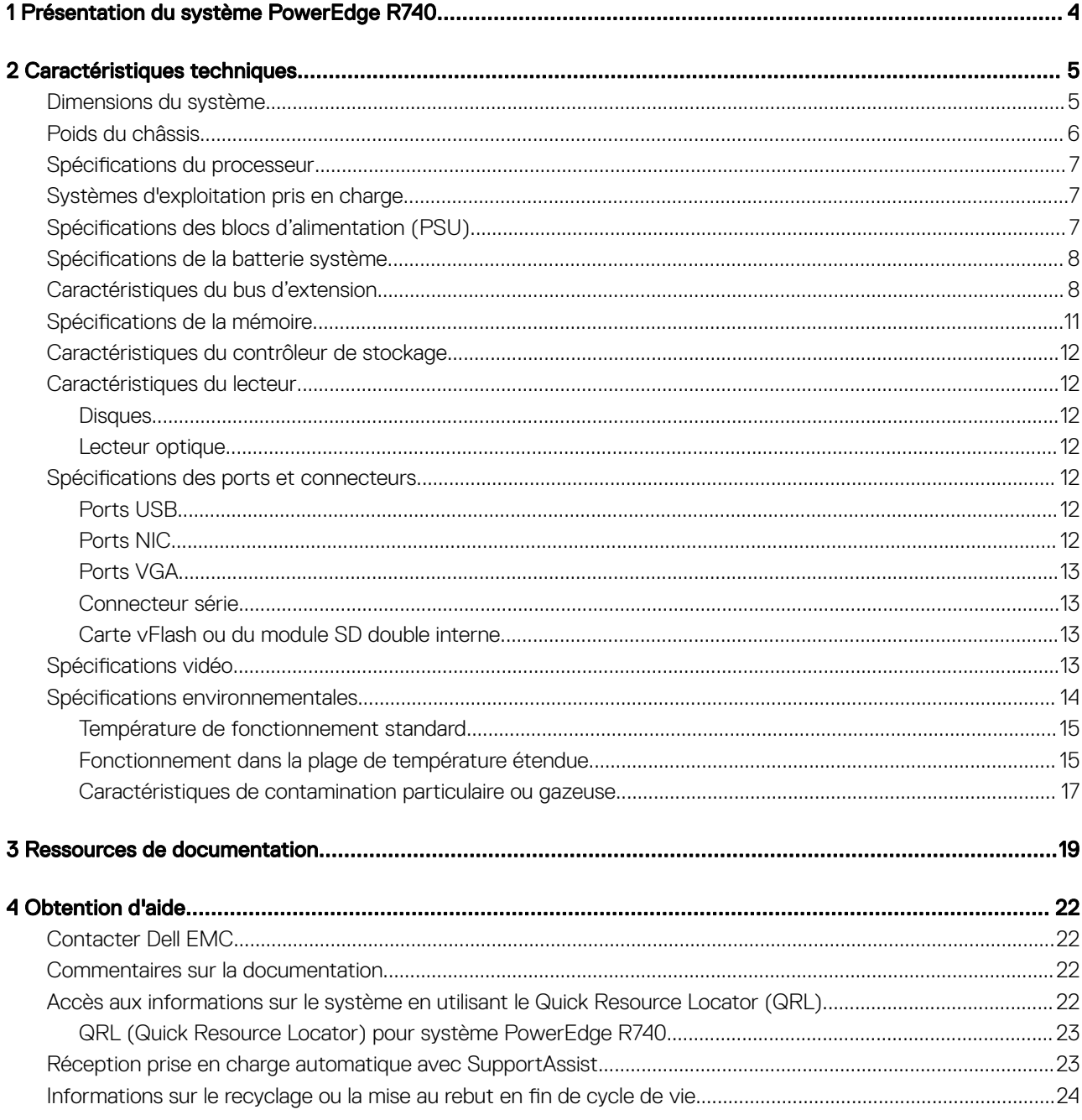

# <span id="page-3-0"></span>Présentation du système PowerEdge R740

Le système Dell PowerEdge R740 est un serveur rack 2U qui prend en charge jusqu'à :

- Deux processeurs Intel Xeon Scalable
- 24 logements DIMM
- Deux blocs d'alimentation CA ou CC
- 16 disques durs SAS, SATA, Nearline SAS ou disques SSD. Pour plus d'informations sur les disques pris en charge, voir la section [Caractéristiques techniques](#page-4-0).
- REMARQUE : Sauf indication contraire, toutes les instances des disques durs SAS et SATA, NVMe et des disques SSD sont désignées dans ce document par le terme « disque ».

# Caractéristiques techniques

<span id="page-4-0"></span>Les caractéristiques techniques et environnementales de votre système sont énoncées dans cette section.

Sujets :

- Dimensions du système
- [Poids du châssis](#page-5-0)
- Spécifications du processeur
- [Systèmes d'exploitation pris en charge](#page-6-0)
- Spécifications des blocs d'alimentation (PSU)
- Spécifications de la batterie système
- [Caractéristiques du bus d'extension](#page-7-0)
- Spécifications de la mémoire
- [Caractéristiques du contrôleur de stockage](#page-11-0)
- [Caractéristiques du lecteur](#page-11-0)
- Spécifications des ports et connecteurs
- Spécifications vidéo
- Spécifications environnementales

### Dimensions du système

Cette section décrit les dimensions physiques du système.

<span id="page-5-0"></span>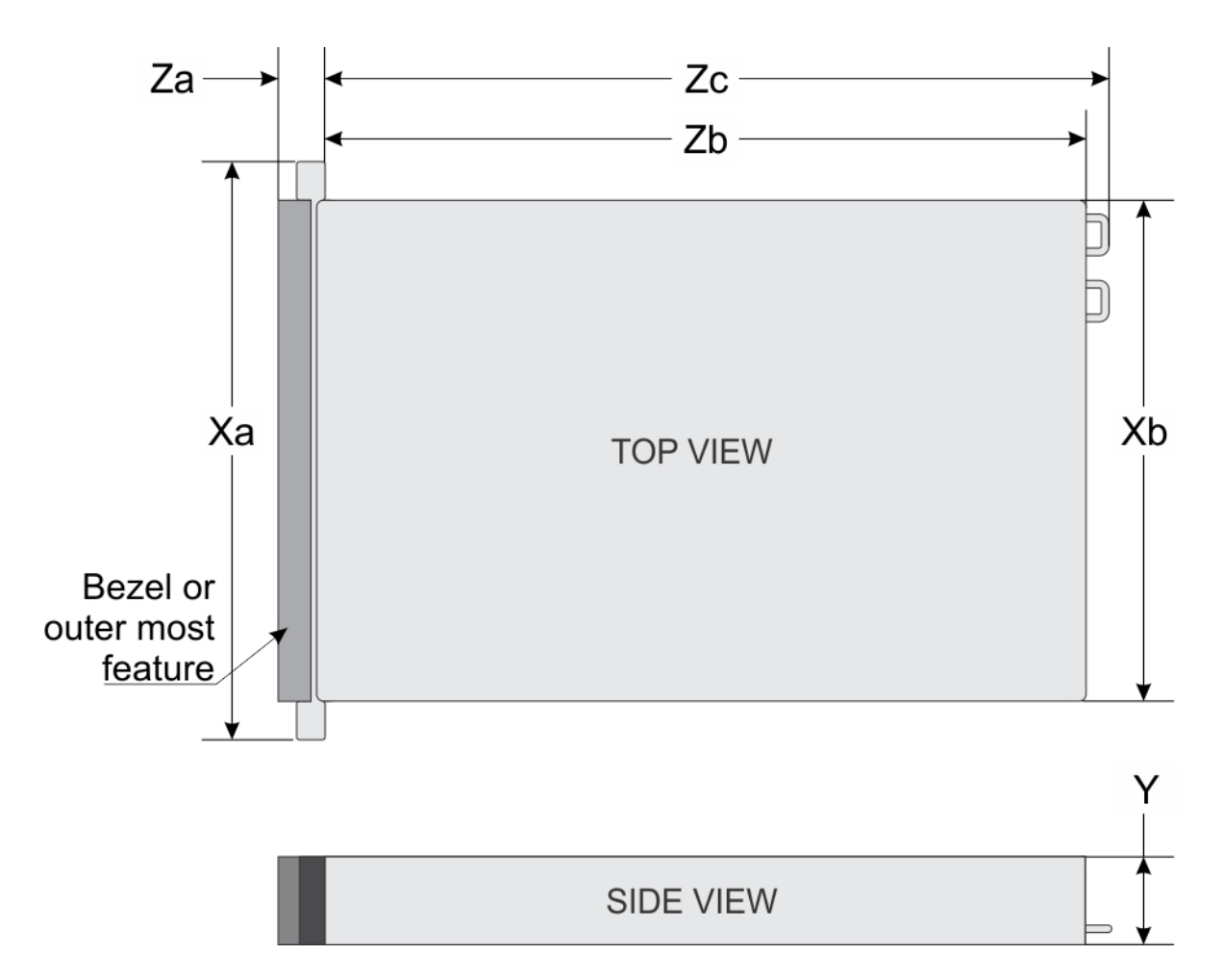

#### Figure 1. Dimensions du système PowerEdge R740

#### Tableau 1. Dimensions

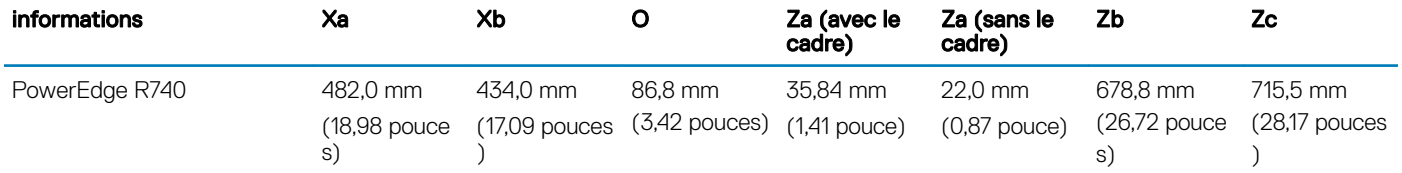

### Poids du châssis

#### Tableau 2. Poids du châssis

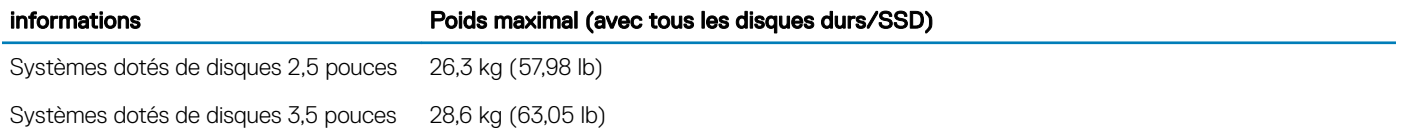

## <span id="page-6-0"></span>Spécifications du processeur

Le système PowerEdge R740 prend en charge jusqu'à deux processeurs de la gamme Intel Xeon Processor Scalable Family, jusqu'à 28 cœurs par processeur.

## Systèmes d'exploitation pris en charge

Le PowerEdge R740 prend en charge les systèmes d'exploitation suivants :

Canonical Ubuntu LTS

Citrix XenServer

Microsoft Windows Server avec Hyper-V

Red Hat Enterprise Linux

SUSE Linux Enterprise Server

VMWare ESXi

Pour plus d'informations sur les versions spécifiques et les ajouts, rendez-vous sur [www.dell.com/support/home/Drivers/SupportedOS/](https://www.dell.com/support/home/Drivers/SupportedOS/poweredge-r740) [poweredge-r740.](https://www.dell.com/support/home/Drivers/SupportedOS/poweredge-r740)

## Spécifications des blocs d'alimentation (PSU)

Le système PowerEdge R740 prend en charge jusqu'à deux blocs d'alimentation CA ou CC.

#### Tableau 3. Spécifications des blocs d'alimentation (PSU)

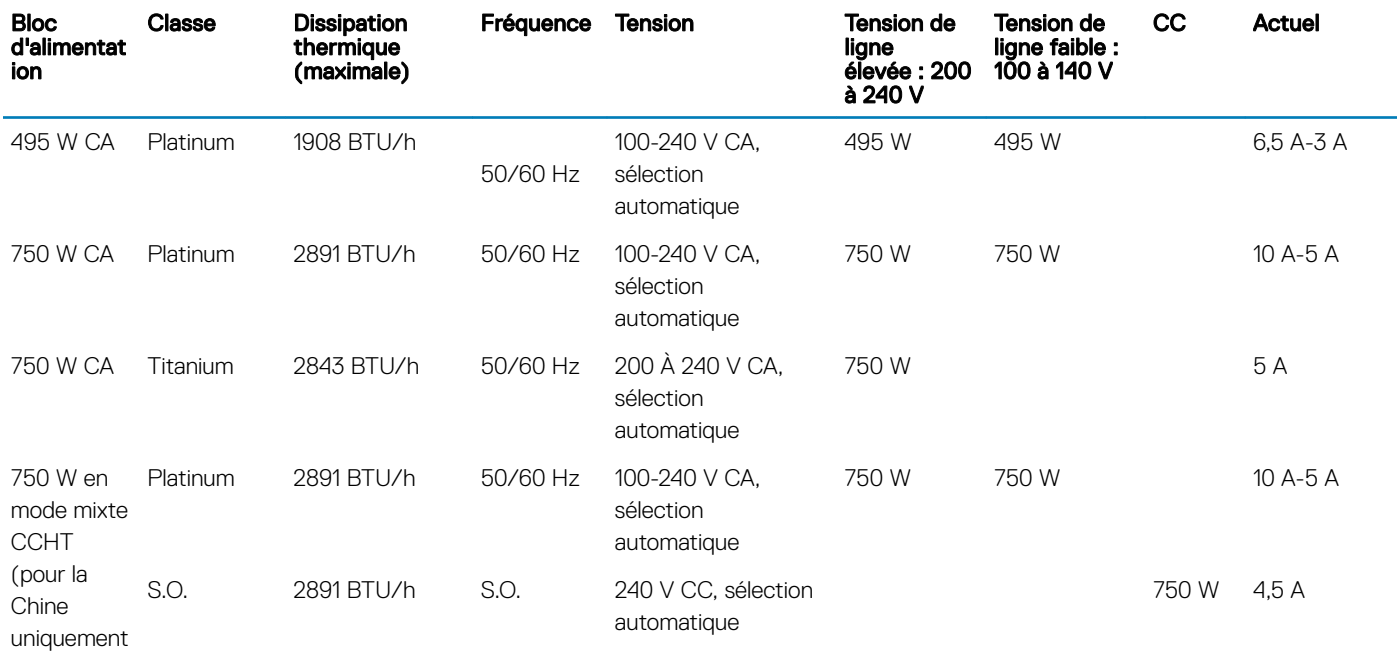

)

<span id="page-7-0"></span>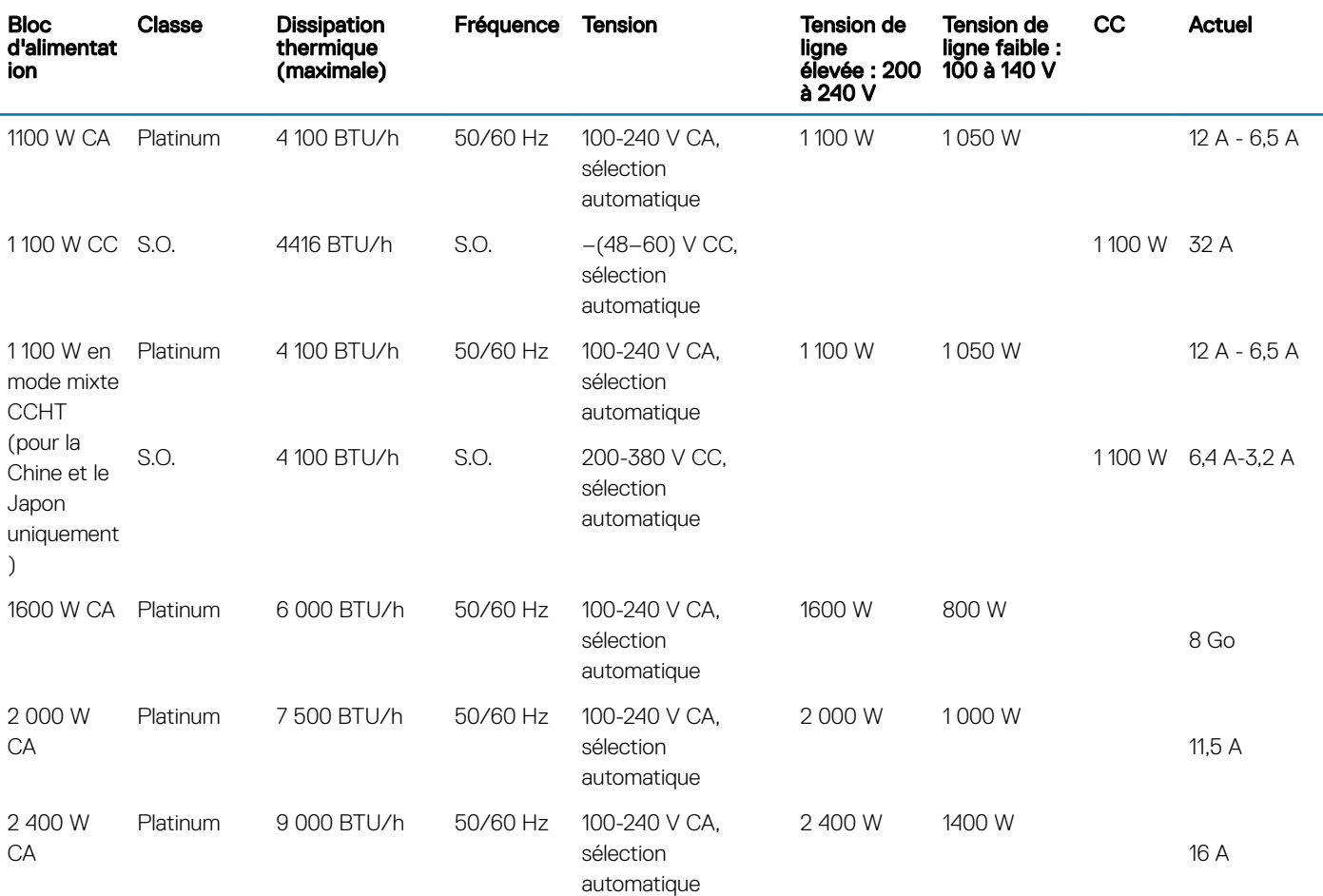

REMARQUE : La dissipation thermique est calculée à partir de la puissance nominale du bloc d'alimentation.

- REMARQUE : Ce système est également conçu pour se connecter aux systèmes d'alimentation informatiques avec une tension phase à phase ne dépassant pas 240 V.
- REMARQUE : Les blocs d'alimentation conçus pour supporter au moins 1 100 W en mode mixte CCHT ou 1 100 W CA requièrent une tension de ligne élevée (200-240 V CA) pour assurer leur capacité nominale.

## Spécifications de la batterie système

Le système PowerEdge R740 prend en charge une pile bouton au lithium CR 2032 3 V.

### Caractéristiques du bus d'extension

Le système PowerEdge R740 prend en charge jusqu'à huit cartes d'extension de 3e génération PCIe (PCI express) qui peuvent être installées sur la carte système à l'aide de cartes de montage pour carte d'extension. Le tableau suivant fournit des informations détaillées sur les caractéristiques de la carte de montage pour carte d'extension :

#### Tableau 4. Configurations de cartes de montage pour carte d'extension

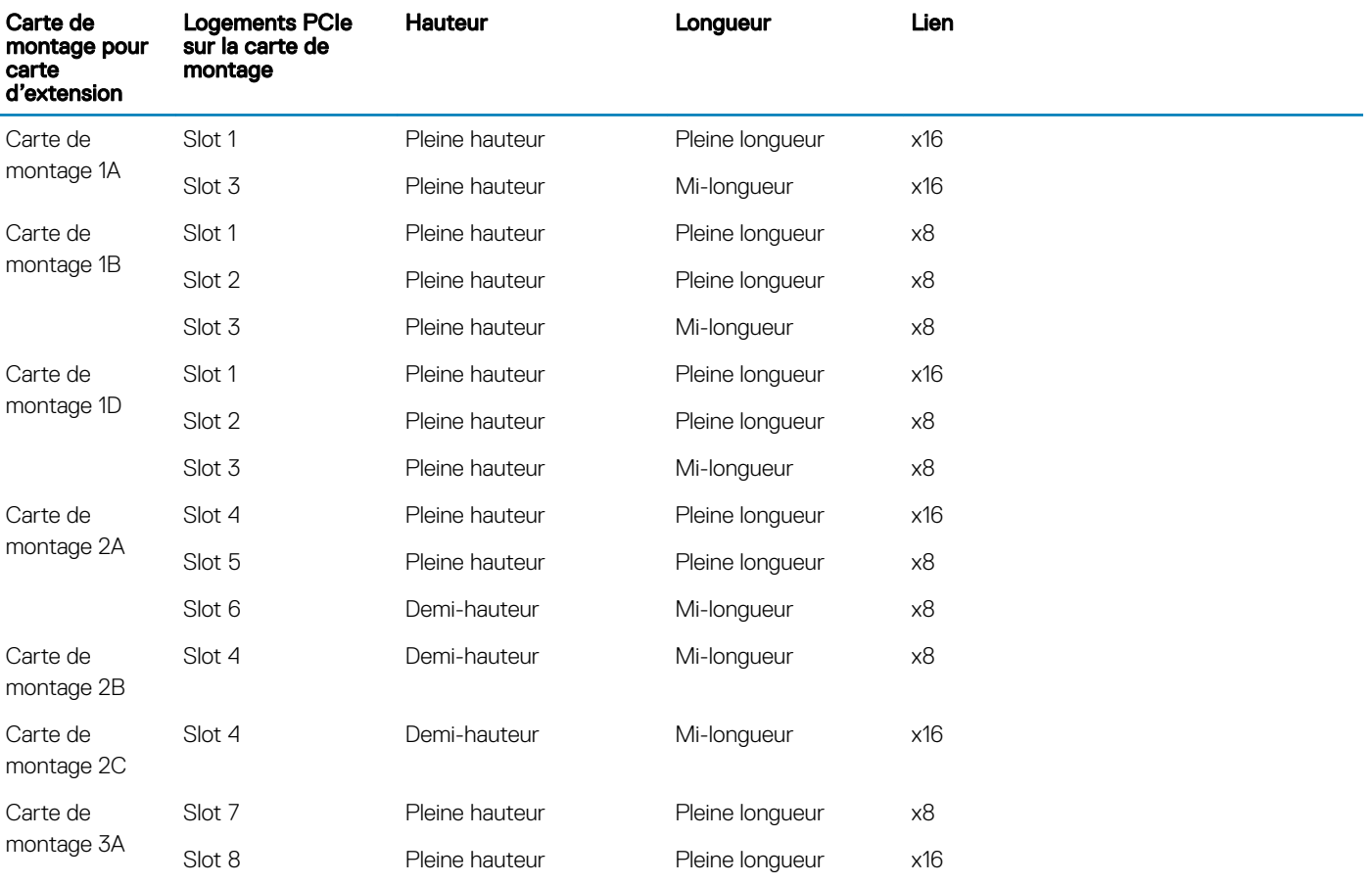

#### Tableau 5. Caractéristiques des cartes de montage de cartes d'extension

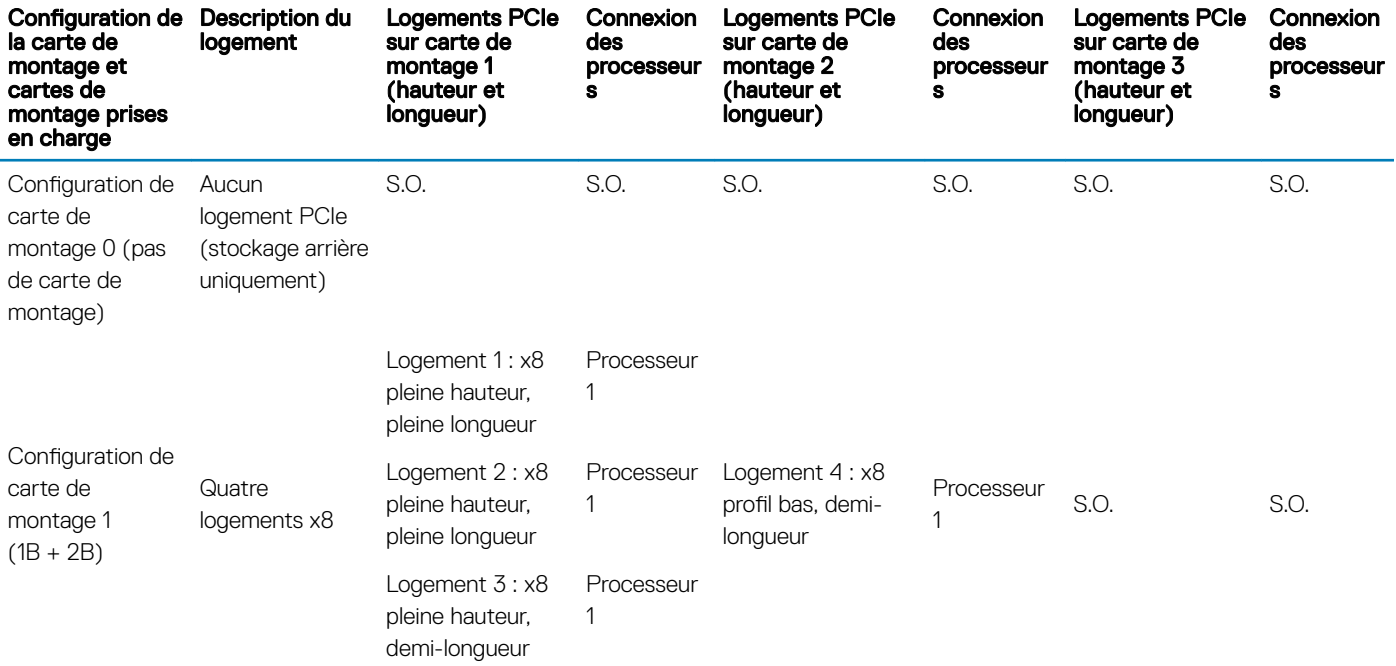

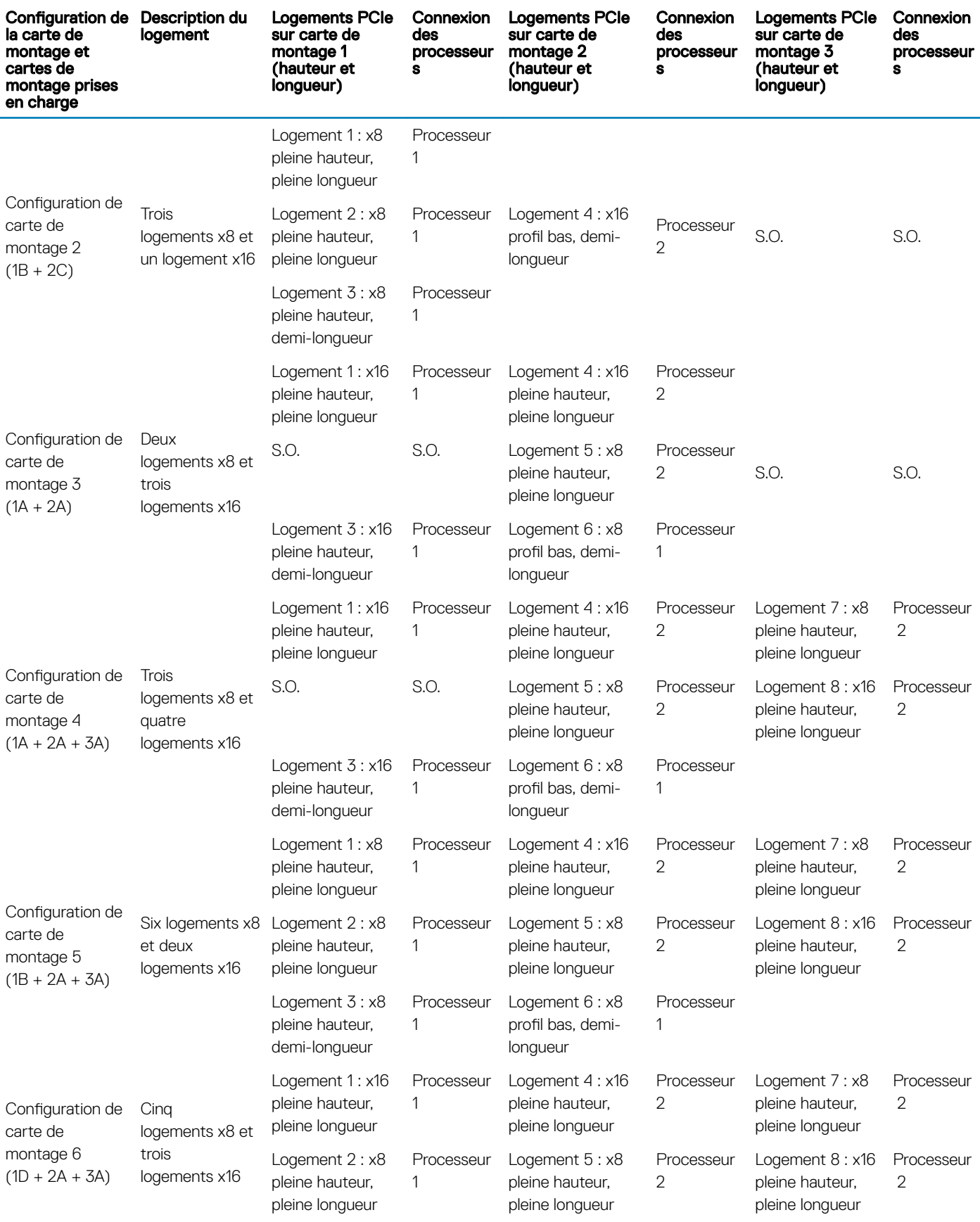

<span id="page-10-0"></span>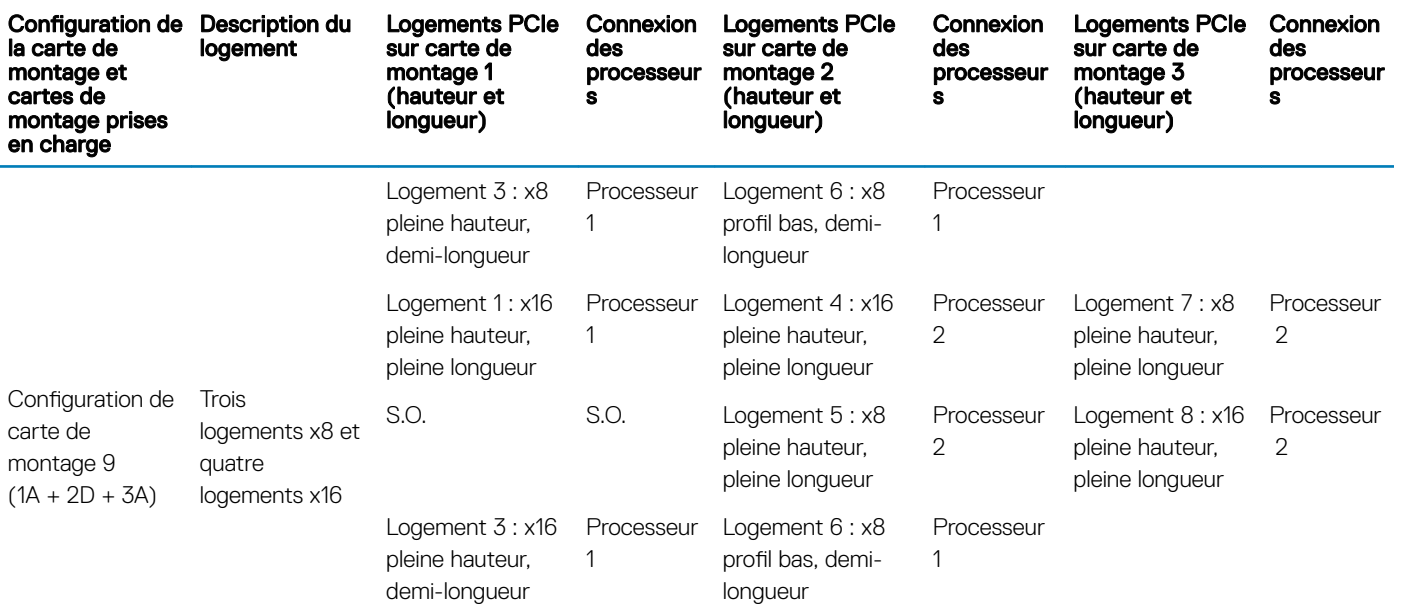

## Spécifications de la mémoire

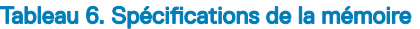

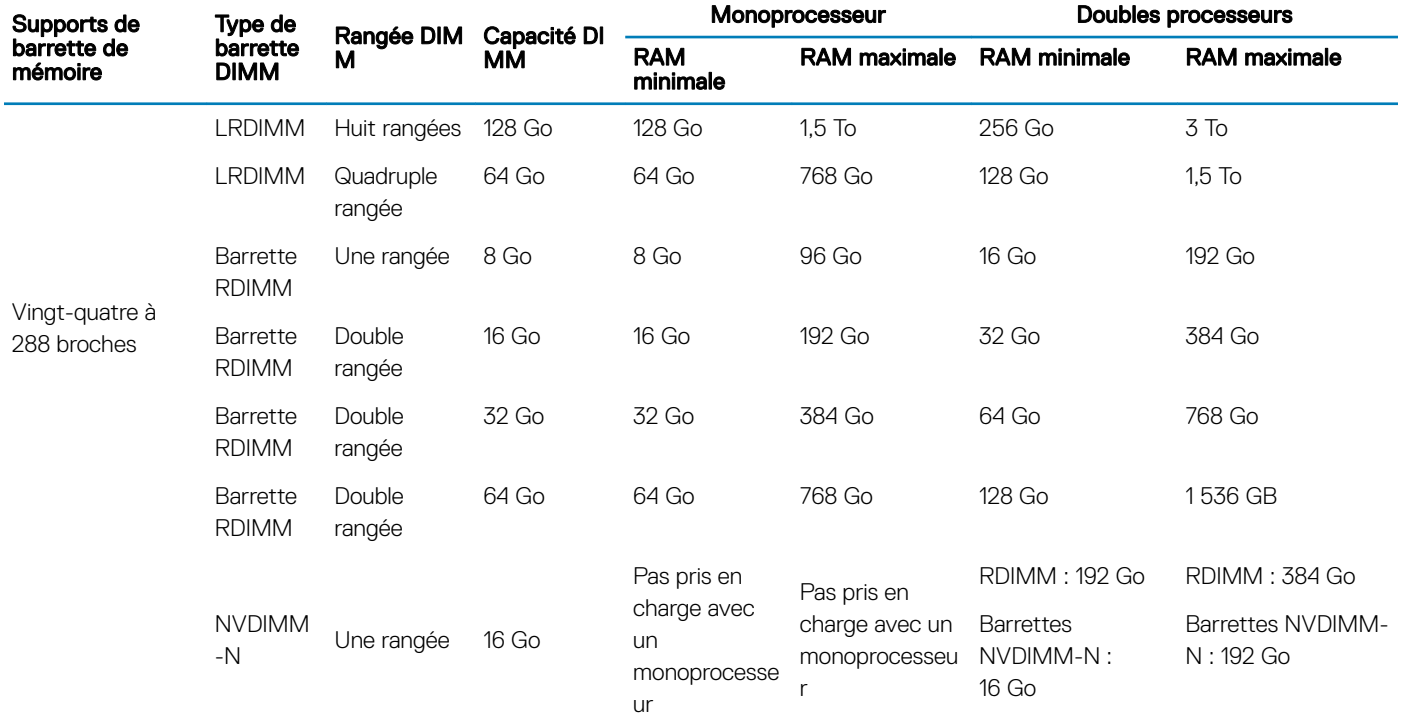

REMARQUE : Les barrettes RDIMM et NVDIMM-N de 8 Go ne doivent pas être combinées.

G) REMARQUE : Au moins deux processeurs sont nécessaires pour les configurations qui prennent en charge les barrettes NVDIMM-N.

# <span id="page-11-0"></span>Caractéristiques du contrôleur de stockage

Le système PowerEdge R740 prend en charge :

• Cartes contrôleur de stockage internes : PowerEdge RAID Controller (PERC) H330, PERC H730P, PERC H740P, HBA330, S140 et Boot Optimized Server Storage (BOSS-S1).

La carte BOSS est une carte pour solution RAID classique conçue spécifiquement pour l'amorçage du système d'exploitation d'un serveur. La carte prend en charge jusqu'à deux disques SATA M.2 6 Gbps. La carte d'adaptateur BOSS est dotée d'un connecteur x8 utilisant 2 lignes PCIe de génération 2.0. Elle est disponible uniquement avec le format profil bas et demi-hauteur.

• Cartes contrôleur de stockage externes : PERC H840 et HBA SAS 12 Gbps.

### Caractéristiques du lecteur

### **Disques**

Le système PowerEdge R740 prend en charge les disques SSD ou disques durs SAS, SATA et SAS near-line.

#### Tableau 7. Options de disque prises en charge pour le système PowerEdge R740

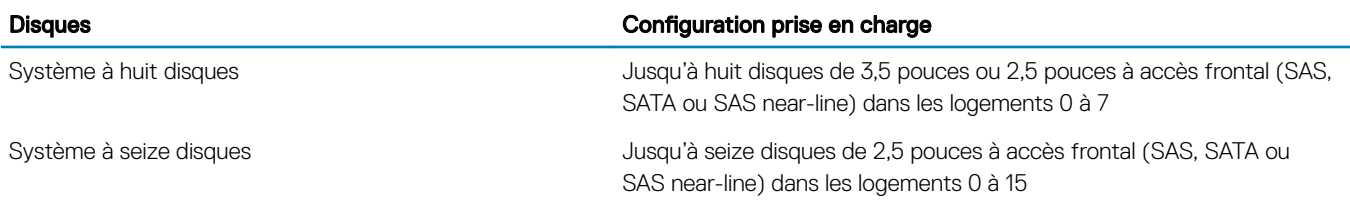

### Lecteur optique

Le système PowerEdge R740 prend en charge un disque DVD+/-RW ou disque DVD-ROM SATA compact en option.

### Spécifications des ports et connecteurs

### Ports USB

Le système PowerEdge R740 prend en charge :

- Deux ports compatibles USB 2.0 à l'avant du système
- Un port interne compatible USB 3.0
- Un port compatible USB 3.0 (en option) à l'avant du système
- Un port compatible micro USB 2.0 à l'avant du système pour iDRAC Direct
- Deux ports compatibles USB 3.0 à l'arrière du système

### Ports NIC

Le système PowerEdge R740 prend en charge jusqu'à quatre ports NIC (ports de carte réseau). Ils sont intégrés à la carte NDC (carte fille réseau) et sont disponibles dans les configurations suivantes :

- <span id="page-12-0"></span>• Quatre ports RJ-45 prenant en charge 10, 100 et 1 000 Mbps
- Quatre ports RJ-45 prenant en charge 100 Mo, 1 Go et 10 Gbps
- Quatre ports RJ-45 dont deux prenant en charge jusqu'à 10 Go et les deux autres jusqu'à 1 Go
- Deux ports RJ-45 prenant en charge jusqu'à 1 Gbps et 2 ports SFP+ prenant en charge jusqu'à 10 Gbps
- Quatre ports SFP+ prenant en charge jusqu'à 10 Gbps
- Deux ports SFP28 prenant en charge jusqu'à 25 Gbps
- REMARQUE : Vous pouvez installer jusqu'à huit cartes NIC PCIe supplémentaires. (i)

### Ports VGA

Le port VGA (Video Graphic Array) vous permet de connecter le système à un écran VGA. Le système PowerEdge R740 prend en charge deux ports VGA 15 broches sur les panneaux avant et arrière.

### Connecteur série

Le système PowerEdge R740 prend en charge un connecteur série sur le panneau arrière. Il s'agit d'un connecteur à 9 broches de type DTE (Data Terminal Equipment) conforme à la norme 16550.

### Carte vFlash ou du module SD double interne

Le système PowerEdge R740 prend en charge la carte vFlash et la carte IDSDM (module SD double interne). Avec la 14e génération de serveurs PowerEdge, les cartes IDSDM et vFlash sont combinées au sein d'un unique module de carte et sont disponibles dans les configurations suivantes :

- vFlash or
- IDSDM ou
- vFlash et IDSDM

La carte IDSDM/vFlash est installée à l'arrière du système, dans un logement Dell propriétaire. La carte IDSDM/vFlash prend en charge trois cartes micro SD (deux cartes pour le module IDSDM et une carte pour vFlash). Les capacités des cartes micro SD sont de 16/32/64 Go pour le module IDSDM et de 16 Go pour vFlash.

### Spécifications vidéo

Le système PowerEdge R740 prend en charge le contrôleur graphique intégré Matrox G200eW3 avec 16 Mo de mémoire de trames vidéo.

#### Tableau 8. Options de résolution vidéo prises en charge

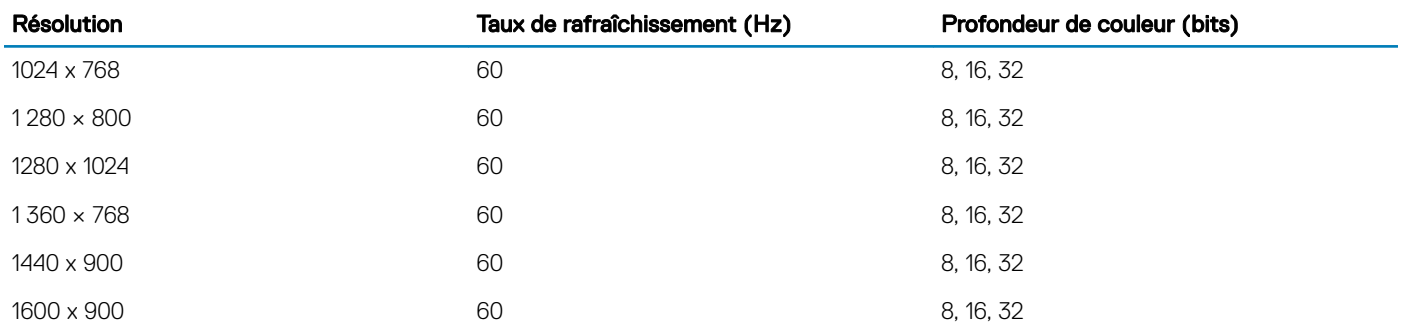

<span id="page-13-0"></span>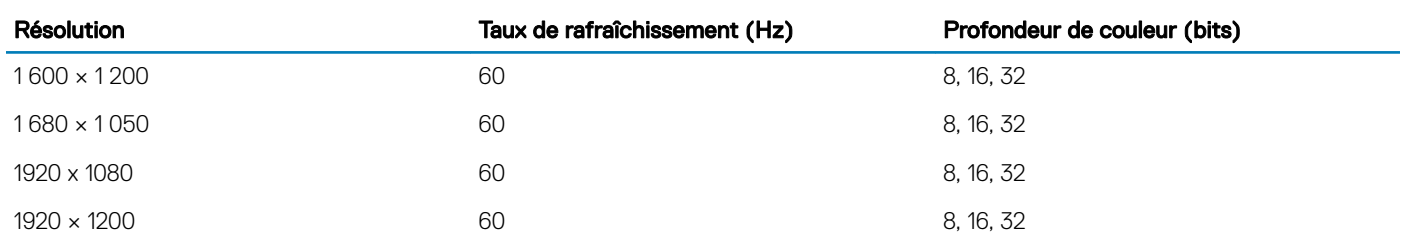

REMARQUE : Les résolutions 1 920 x 1 080 et 1 920 x 1 200 sont prises en charge uniquement en mode de suppression réduite.

## Spécifications environnementales

#### (i) REMARQUE : Pour plus d'informations sur les certifications environnementales, veuillez consulter la fiche technique environnementale du produit qui se trouve dans la section Manuels et documents sur [Dell.com/poweredgemanuals.](https://www.dell.com/poweredgemanuals)

#### Tableau 9. Spécifications de température

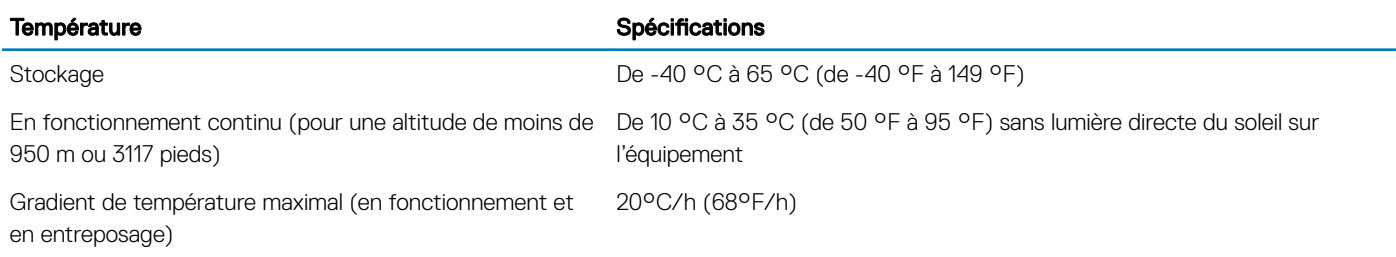

#### Tableau 10. Spécifications d'humidité relative

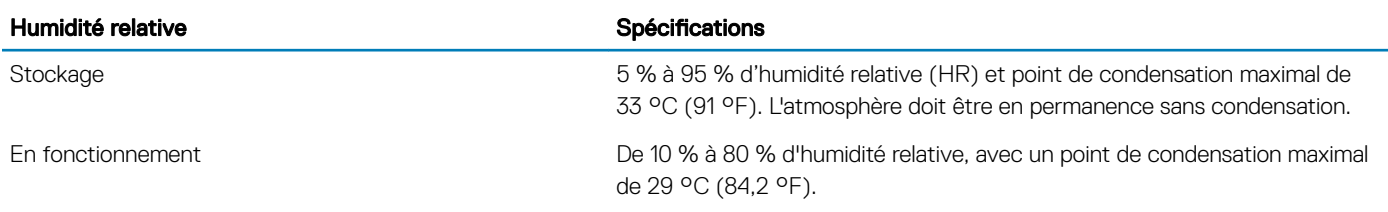

#### Tableau 11. Caractéristiques de vibration maximale

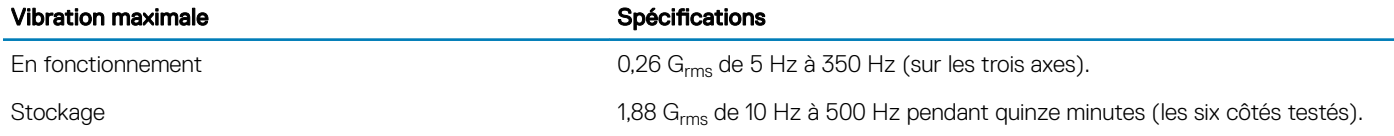

#### Tableau 12. Caractéristiques de choc maximal

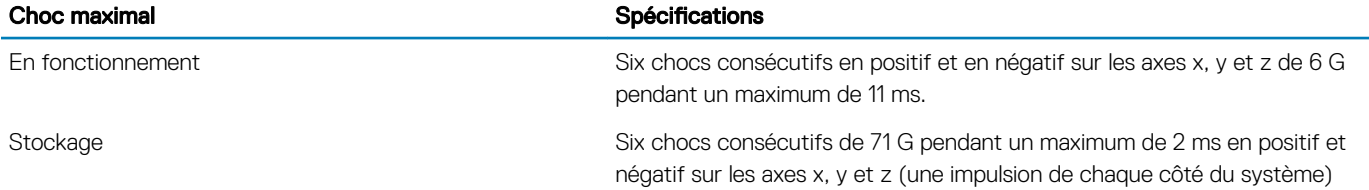

#### <span id="page-14-0"></span>Tableau 13. Caractéristiques d'altitude maximale

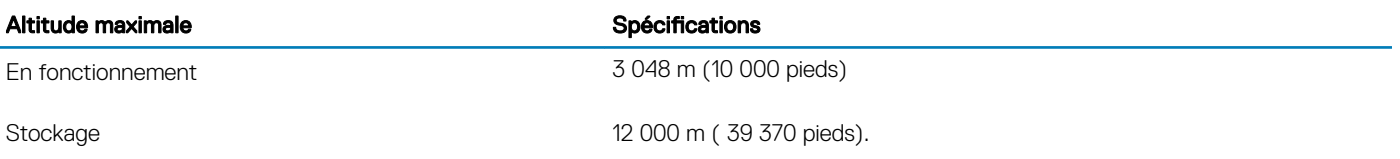

#### Tableau 14. Spécifications de déclassement de température en fonctionnement

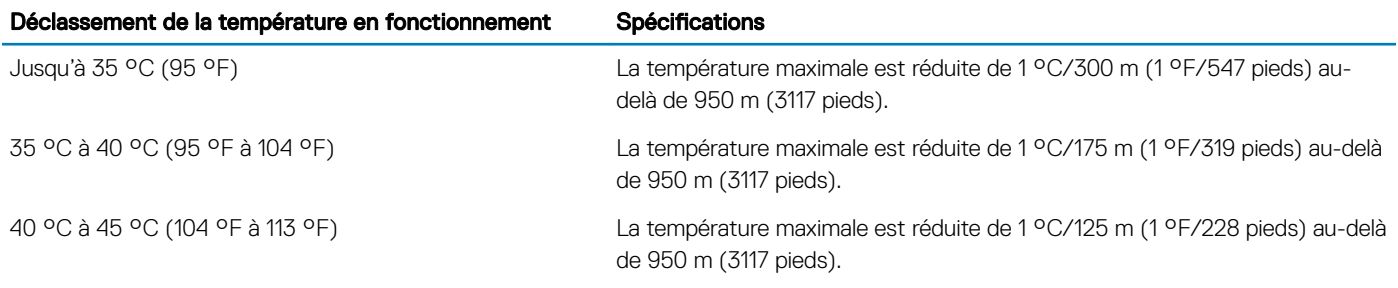

### Température de fonctionnement standard

#### Tableau 15. Spécifications de température de fonctionnement standard

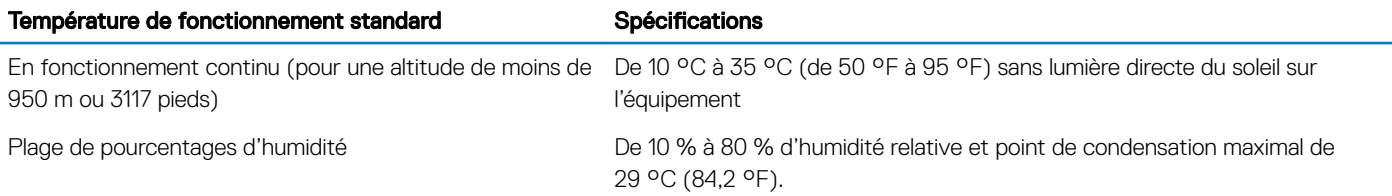

### Fonctionnement dans la plage de température étendue

#### Tableau 16. Spécifications de température de fonctionnement étendue

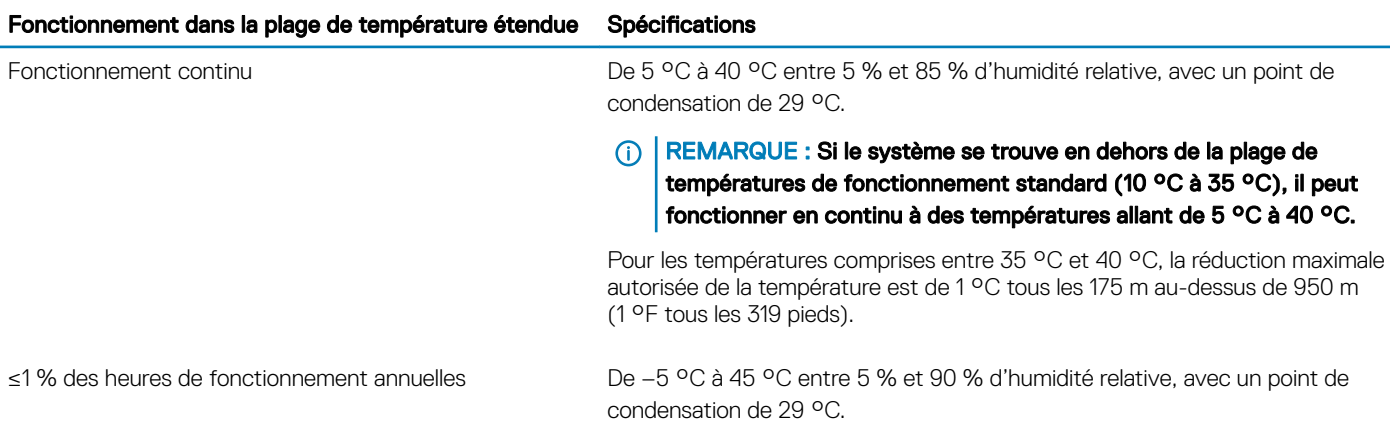

REMARQUE : Si le système se trouve hors de la plage de  $\bigcirc$ températures de fonctionnement standard (de 10 °C à 35 °C), il peut réduire sa température de fonctionnement de –5 °C ou l'augmenter de jusqu'à 45 °C pendant un maximum de 1 % de ses heures de fonctionnement annuelles.

Pour les températures comprises entre 40 °C et 45 °C, la réduction maximale autorisée de la température est de 1 °C tous les 125 m au-dessus de 950 m (1 °F tous les 228 pieds).

- REMARQUE : Lorsque le système fonctionne dans la plage de température étendue, ses performances peuvent s'en voir  $\Omega$ affectées.
- $\Omega$ REMARQUE : En cas de fonctionnement dans la plage de température étendue, des avertissements de température ambiante peuvent être reportés dans le journal des événements système.

### Restrictions de la température étendue de fonctionnement

- Les barrettes LRDIMM de 128 Go ne sont pas prises en charge pour les FAC.
- N'effectuez pas de démarrage à froid en dessous de 5 °C.
- La température de fonctionnement spécifiée correspond à une altitude maximale de 3 050 mètres (10 000 pieds).
- Les processeurs de 150 W/8 cœurs, 165 W/12 cœurs et de puissance supérieure [Puissance de conception thermique (TDP) > 165 W] ne sont pas pris en charge.
- Un bloc d'alimentation redondant est requis.
- Les cartes de périphériques non homologuées par Dell et/ou les cartes de périphériques supérieures à 25 W ne sont pas prises en charge.
- SSD PCIe non pris en charge.
- Les barrettes NVDIMM-N ne sont pas prises en charge.
- Carte GPU non prise en charge.
- L'unité de sauvegarde sur bande (TBU) n'est pas prise en charge.

### Restrictions thermiques

Le tableau suivant répertorie les configurations requises pour assurer un bon refroidissement.

#### Tableau 17. Configurations relatives aux restrictions thermiques

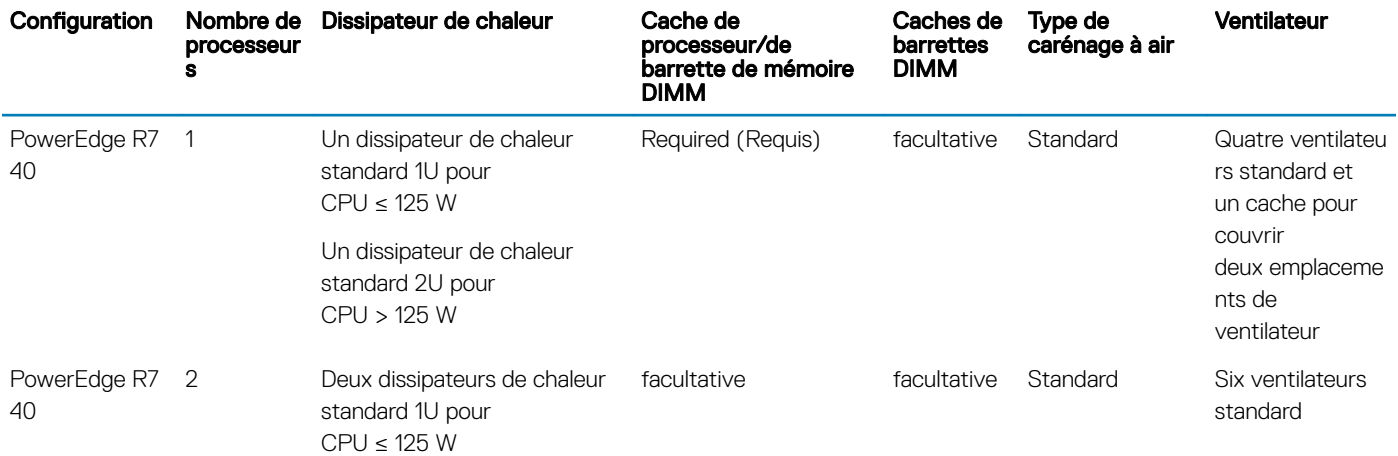

<span id="page-16-0"></span>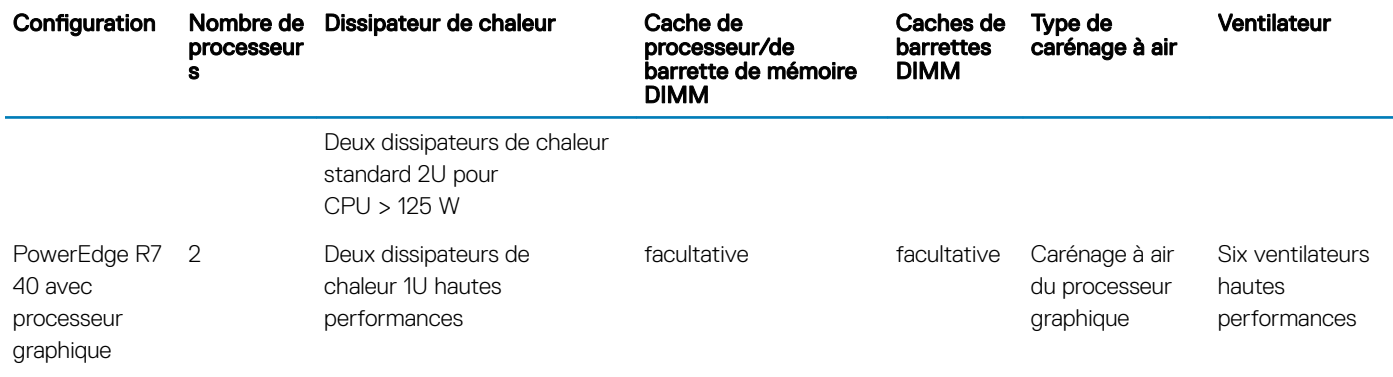

### Limites de la température ambiante

Le tableau suivant énumère les configurations qui nécessitent une température ambiante inférieure à 35 °C.

(i) REMARQUE : La limite de température ambiante doit être respectée afin d'assurer un refroidissement adéquat et d'éviter un étranglement excessif du CPU, ce qui pourrait affecter les performances du système.

#### Tableau 18. Restrictions de température ambiante en fonction de la configuration

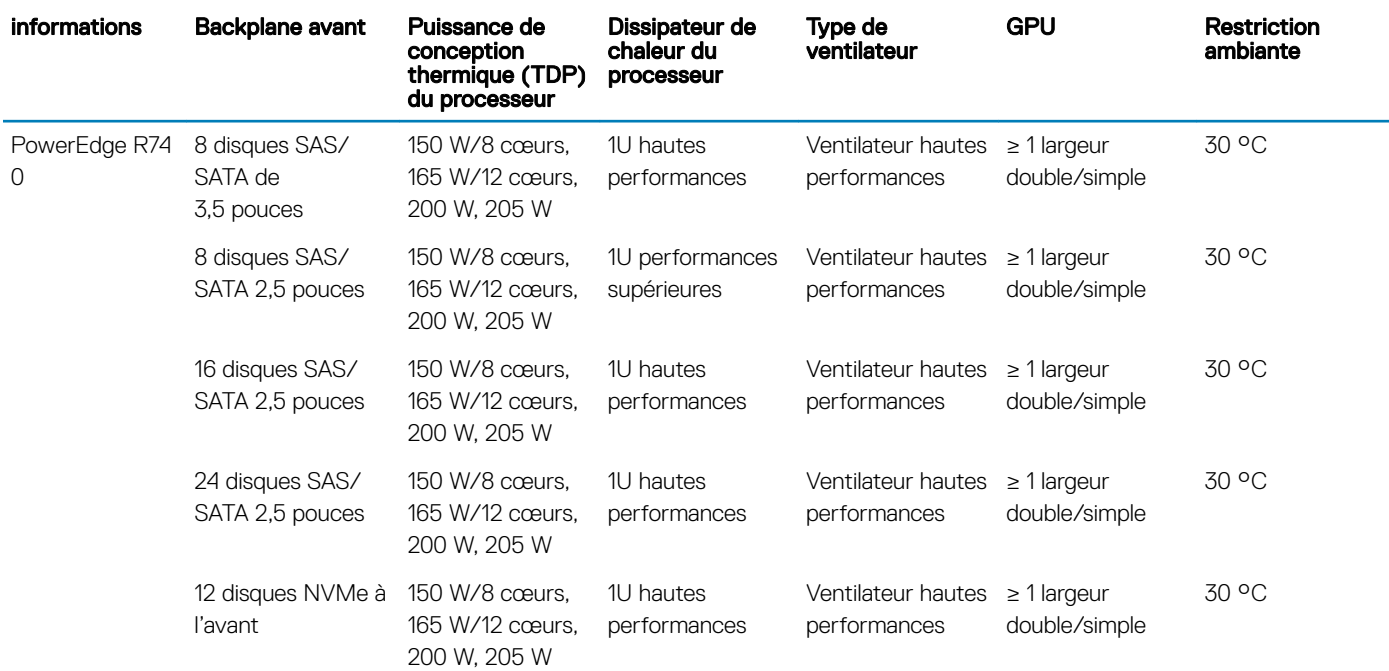

### Caractéristiques de contamination particulaire ou gazeuse

Le tableau suivant définit les limites à respecter pour éviter tout dommage ou panne de l'équipement résultant d'une contamination particulaire ou gazeuse. Si les niveaux de pollution particulaire ou gazeuse dépassent les limites spéciées et entraînent des dommages ou des pannes de l'équipement, vous devrez peut-être rectifier les conditions environnementales. La rectification de ces conditions environnementales relève de la responsabilité du client.

#### Tableau 19. Caractéristiques de contamination particulaire

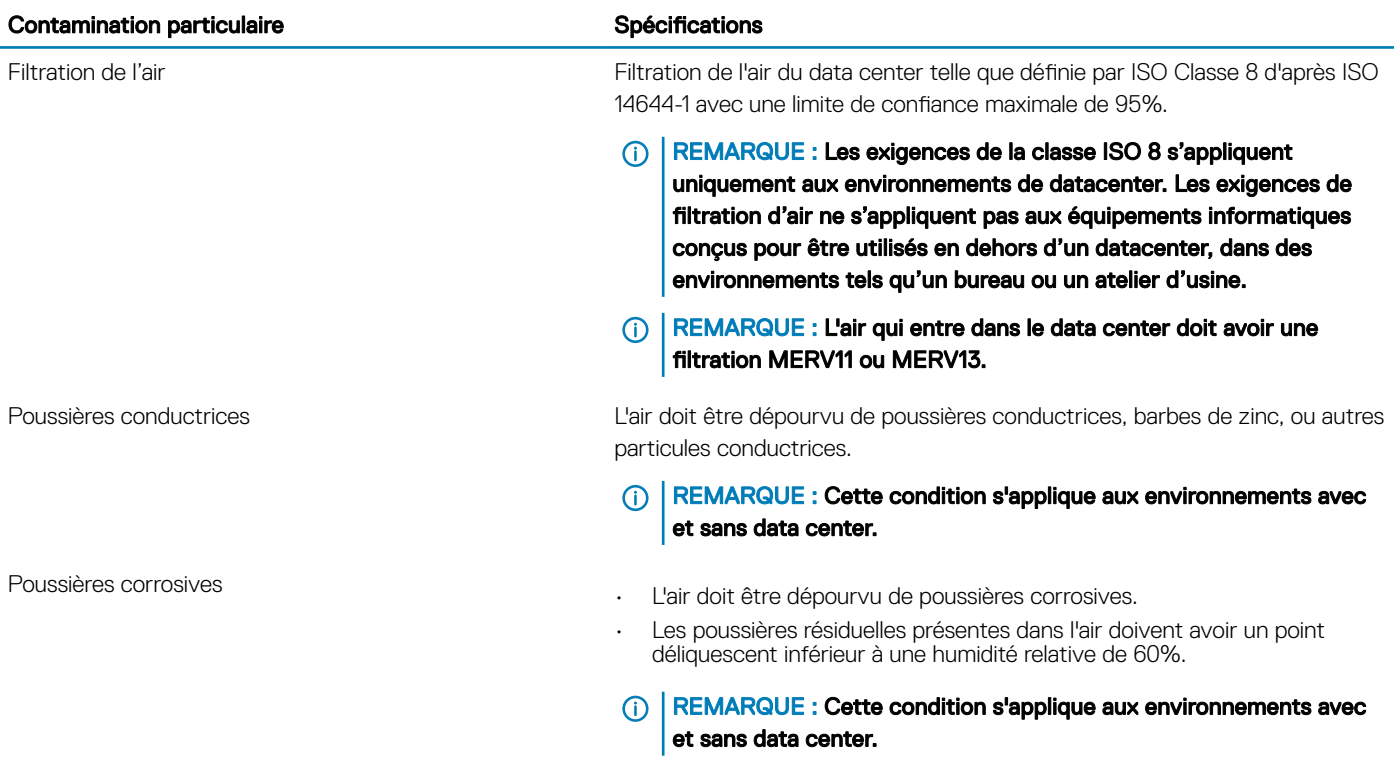

#### Tableau 20. Caractéristiques de contamination gazeuse

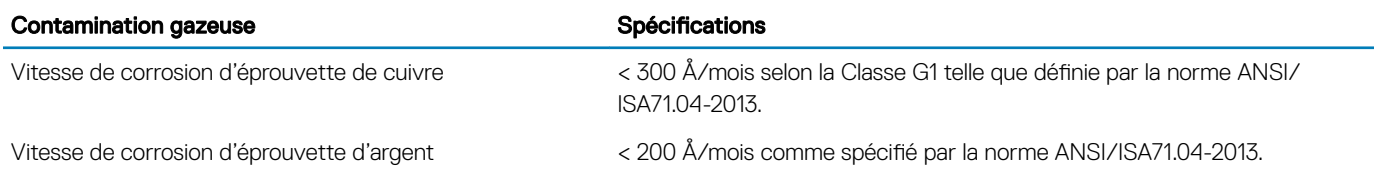

### REMARQUE : Niveaux de contaminants corrosifs maximaux mesurés à ≤50% d'humidité relative.

# Ressources de documentation

<span id="page-18-0"></span>Cette section fournit des informations sur les ressources de documentation correspondant à votre système.

Pour afficher le document qui est répertoriée dans le tableau des ressources de documentation :

- Sur le site de support Dell EMC :
	- a Dans le tableau, cliquez sur le lien de documentation qui est fourni dans la colonne Location (Emplacement).
	- b Cliquez sur le produit requis ou sur la version du produit.

#### REMARQUE : Vous trouverez le nom et le modèle du produit sur la face avant de votre système.

- c Sur la page Product Support (Support produit), cliquez sur Manuals & documents (Manuels et cocuments).
- Avec les moteurs de recherche :
	- Saisissez le nom et la version du document dans la zone de recherche.

#### Tableau 21. Ressources de documentation supplémentaires pour votre système

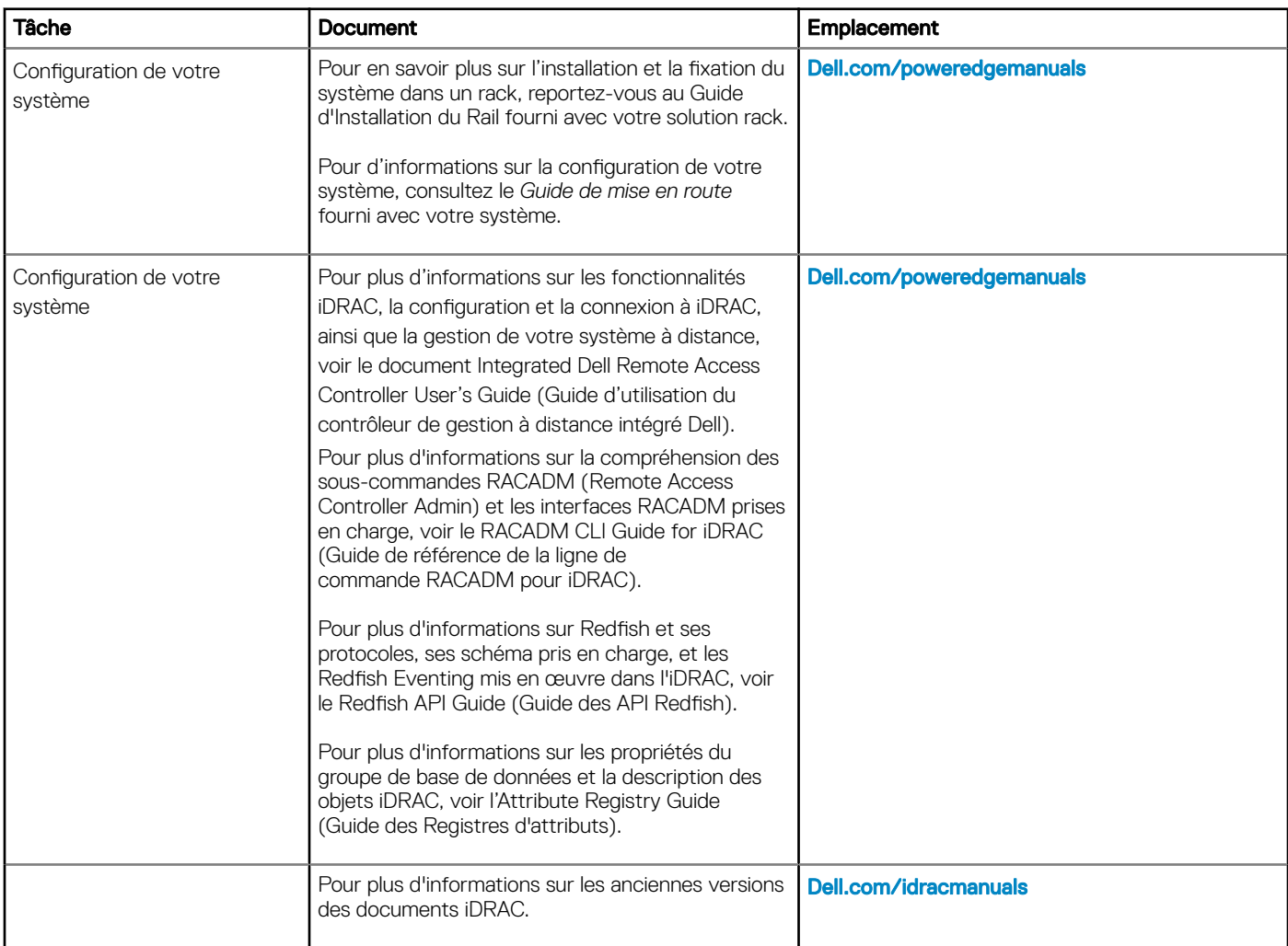

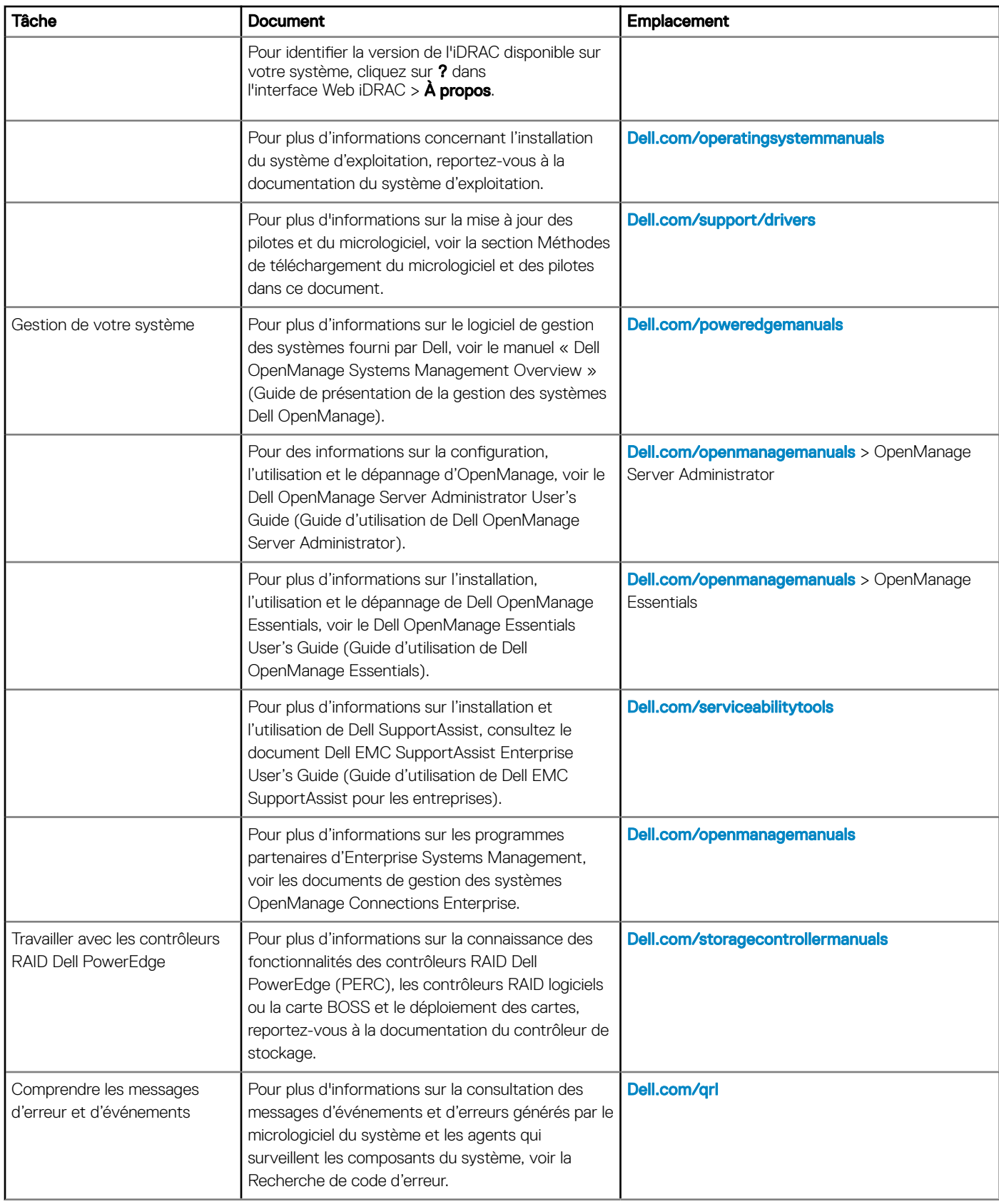

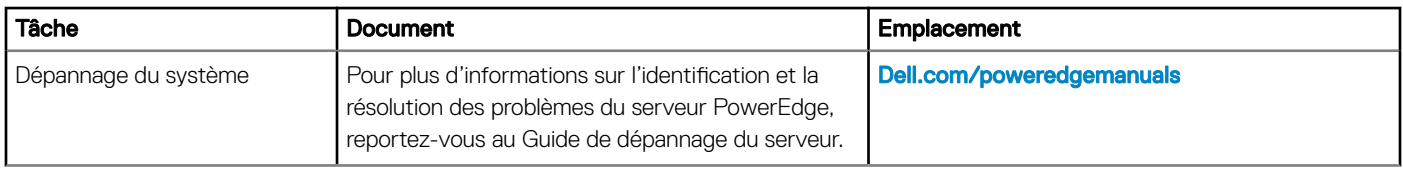

# Obtention d'aide

#### <span id="page-21-0"></span>Sujets:

- Contacter Dell EMC
- Commentaires sur la documentation
- Accès aux informations sur le système en utilisant le Quick Resource Locator (QRL)
- [Réception prise en charge automatique avec SupportAssist](#page-22-0)
- Informations sur le recyclage ou la mise au rebut en fin de cycle de vie

## Contacter Dell EMC

Dell EMC fournit plusieurs options de maintenance et de support en ligne ou par téléphone. Si vous ne disposez pas d'une connexion Internet active, vous trouverez les coordonnées sur votre facture d'achat, bordereau d'expédition, facture ou catalogue de produits Dell EMC. La disponibilité des services varie selon le pays et le produit. Certains services peuvent ne pas être disponibles dans votre zone géographique. Si vous voulez prendre contact avec Dell EMC pour des questions commerciales ou sur le support technique ou le service clientèle :

- 1 Rendez-vous sur **[Dell.com/support/home](https://www.dell.com/support/home)**
- 2 Sélectionnez votre pays dans le menu déroulant située dans le coin inférieur droit de la page.
- 3 Pour obtenir une assistance personnalisée :
	- a Saisissez le numéro de série de votre système dans le champ Enter your Service Tag (Saisissez votre numéro de série).
	- b Cliquez sur Submit (Envoyer).

La page de support qui répertorie les différentes catégories de supports s'affiche.

- 4 Pour une assistance générale :
	- a Sélectionnez la catégorie de votre produit.
	- b Sélectionnez le segment de votre produit.
	- c Sélectionnez votre produit.

La page de support qui répertorie les différentes catégories de supports s'affiche.

- 5 Pour contacter l'assistance technique globale de Dell EMC :
	- a Cliquez sur **[Support technique mondial](https://www.dell.com/support/incidents-online/contactus/Dynamic)**.
	- b La page Contacter l'assistance technique qui s'affiche contient des informations détaillées concernant la façon de contacter l'équipe d'assistance technique mondiale de Dell EMC, que ce soit par téléphone, chat ou courrier électronique.

### Commentaires sur la documentation

Vous pouvez évaluer la documentation ou rédiger vos commentaires sur nos pages de documentation Dell EMC et cliquer sur Send Feedback (Envoyer des commentaires) pour envoyer vos commentaires.

### Accès aux informations sur le système en utilisant le Quick Resource Locator (QRL)

Vous pouvez utiliser le Quick Resource Locator (QRL) situé sur l'étiquette d'information à l'avant du R740, pour accéder aux informations sur les Dell EMCPowerEdgeR740.

#### **Prérequis**

Assurez-vous que votre smartphone ou tablette a le scanner de QR code installé.

<span id="page-22-0"></span>Le QRL comprend les informations suivantes à propos de votre système :

- Vidéos explicatives
- Documents de référence, notamment le manuel d'installation et d'entretien, le diagnostic LCD et la présentation mécanique.
- Numéro de service de votre système pour accéder rapidement à votre configuration matérielle spécifique et les informations de garantie
- Un lien direct vers Dell pour contacter l'assistance technique et les équipes commerciales

#### Étapes

- 1 Rendez-vous sur **Dell.com/grl** pour accéder à votre produit spécifique, ou
- 2 Utilisez votre smartphone ou votre tablette pour scanner le code QR spécifique au modèle sur votre système Dell PowerEdge ou dans la section relative à Quick Resource Locator.

### QRL (Quick Resource Locator) pour système PowerEdge R740

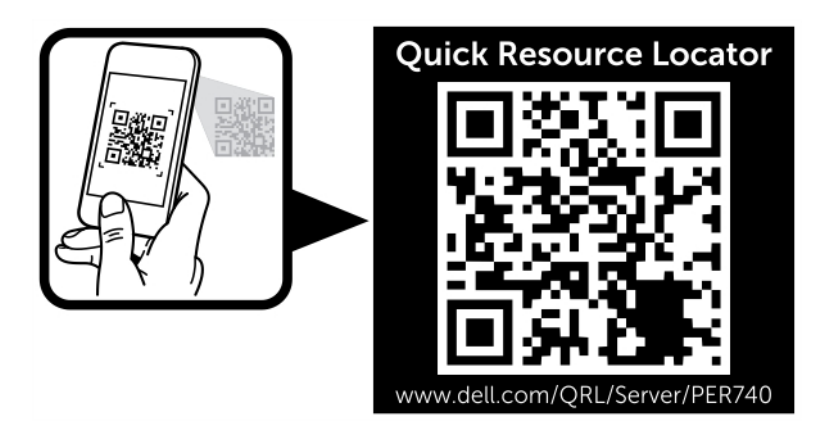

#### Figure 2. QRL (Quick Resource Locator) pour système PowerEdge R740

### Réception prise en charge automatique avec **SupportAssist**

Dell EMC SupportAssist est une offre de services Dell EMC optionnels qui automatise le support technique pour votre serveur Dell EMC, votre stockage et vos périphériques réseau. En installant et en configurant l'application SupportAssist dans votre environnement informatique, vous pouvez bénéficier des avantages suivants :

- Détection automatisée des problèmes : SupportAssist surveille vos périphériques Dell EMC et détecte automatiquement les problèmes matériels, de manière proactive et prédictive à la fois.
- Création automatisée de dossier : Lorsqu'un problème est détecté, SupportAssist ouvre automatiquement un dossier de support avec le support technique Dell EMC.
- Collecte de diagnostic automatisée : SupportAssist collecte automatiquement des informations sur l'état du système depuis vos périphériques et les envoie à Dell EMC en toute sécurité. Ces informations sont utilisées par Dell EMC pour la résolution des problèmes.
- Contact proactif : Un agent du support technique Dell EMC vous contacte à propos de ce dossier de support et vous aide à résoudre le problème.

Les avantages disponibles varient en fonction du droit au service Dell EMC acheté pour votre appareil. Pour plus d'informations sur SupportAssist, rendez-vous sur **[Dell.com/supportassist](https://www.dell.com/supportassist)**.

### <span id="page-23-0"></span>Informations sur le recyclage ou la mise au rebut en fin de cycle de vie

Des services de reprise et de recyclage sont proposés pour ce produit dans certains pays. Si vous souhaitez mettre au rebut des composants du système, rendez-vous sur **[Dell.com/recyclingworldwide](https://www.dell.com/recyclingworldwide)** et sélectionnez le pays concerné.